### Crash to desktop after install.

Geschrieben von megapowa - 01.05.2013 11:31 \_\_\_\_\_\_\_\_\_\_\_\_\_\_\_\_\_\_\_\_\_\_\_\_\_\_\_\_\_\_\_\_\_\_\_\_\_

What i did.

Installed GTL Steam version Run Altbierbude and downloaded everything and then installed. After when i start gtl on the loading screen after the videos i got a Crash to desktop.

I tried to reinstall everything with altbierbude. And tried validate game cache. Nothing works.

What can i do?

============================================================================

### Re:Crash to desktop after install.

Geschrieben von Geedee - 01.05.2013 12:24 \_\_\_\_\_\_\_\_\_\_\_\_\_\_\_\_\_\_\_\_\_\_\_\_\_\_\_\_\_\_\_\_\_\_\_\_\_

There are so many thing that can cause a CTD that it's best to do a 'trace' and publish your findings on this thread then someone may be able to point to the fault.

To do a 'trace' (thanks to Splintert) file: http://evolution-modding.usersboard.net/t113-how-to-create-tracefile?highlight=trace

#### PLEASE NOTE

Usually you get a long list of lines that are exactly the same... please delete most of these before showing them as they are just a waste of space... cheers.

Gee :geedee:

============================================================================

Aw: Crash to desktop after install.

Geschrieben von megapowa - 02.05.2013 00:32 \_\_\_\_\_\_\_\_\_\_\_\_\_\_\_\_\_\_\_\_\_\_\_\_\_\_\_\_\_\_\_\_\_\_\_\_\_

This is all i got:

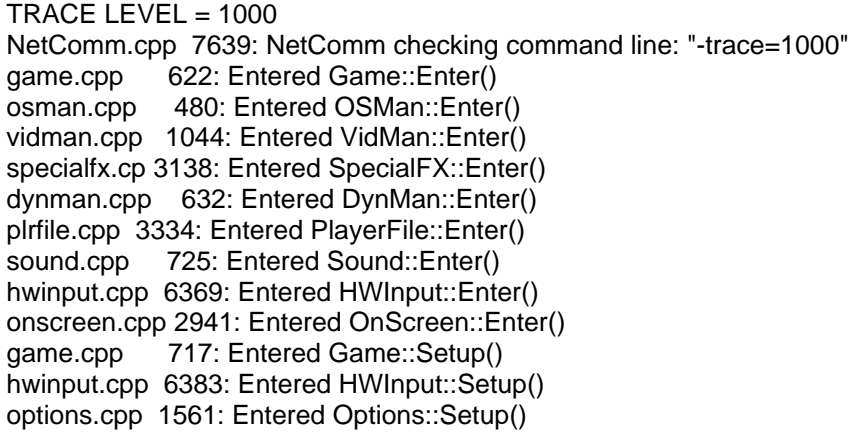

I have to mention. Without the altbierbude files im able to play the game.

============================================================================

Re:Aw: Crash to desktop after install.

Geschrieben von Geedee - 02.05.2013 16:49 \_\_\_\_\_\_\_\_\_\_\_\_\_\_\_\_\_\_\_\_\_\_\_\_\_\_\_\_\_\_\_\_\_\_\_\_\_

Hmmmm... there is nothing there that I can see as it hasn't loaded near enough to find anything unless someone else with much more knowledge can find a fault.

Does the game load anything at all, ie the 'Menu screen'.

When exactly does it crash to desktop?

Gee

============================================================================

## Re:Crash to desktop after install.

Geschrieben von megapowa - 03.05.2013 11:06 \_\_\_\_\_\_\_\_\_\_\_\_\_\_\_\_\_\_\_\_\_\_\_\_\_\_\_\_\_\_\_\_\_\_\_\_\_

It crash after the movies and when the loading screen show up.

============================================================================

## Aw: Re:Crash to desktop after install.

Geschrieben von Moorhuhn - 03.05.2013 17:44 \_\_\_\_\_\_\_\_\_\_\_\_\_\_\_\_\_\_\_\_\_\_\_\_\_\_\_\_\_\_\_\_\_\_\_\_\_

Sounds strange...

Some ideas, don't know if they'll work, as I have no experience with the steam-version:

- \* does the GTL-folder have writing permissions for the autoupdater?
- \* do you start the autoupdater as admin?
- \* do you start GTL as admin?
- \* are the video-settings correct? (good idea to start the 3Dconfig.exe as admin)

Good luck Georg

============================================================================

### Re:Crash to desktop after install.

Geschrieben von Geedee - 03.05.2013 20:19 \_\_\_\_\_\_\_\_\_\_\_\_\_\_\_\_\_\_\_\_\_\_\_\_\_\_\_\_\_\_\_\_\_\_\_\_\_

Like my good friend 'Chucky of the moors' :whistle: I do not know how Steam works with GTL but you could try this:

First of all you could try a reinstall with the Autoupdater... this doesn't actually reinstall everything but checks to see what may be missing.

To do this:

Start the Autoupdater then go to Commands/Reinstallation and let it do it's work. Once finished try loading the GTL game again.

If this fails then try reinstalling GTL again. This won't delete the Bude cars and tracks, but it would be best to do a Reinstallation as previously described top make sure that other bits and pieces relating to the Bude are put back in place.

Hope this helps you and good luck.

Gee :)

============================================================================

# Re:Crash to desktop after install.

Geschrieben von Alucard - 05.05.2013 15:57 \_\_\_\_\_\_\_\_\_\_\_\_\_\_\_\_\_\_\_\_\_\_\_\_\_\_\_\_\_\_\_\_\_\_\_\_\_

I also found this information for Steam install:

Installation on Steam

#### •Install GTL in steam

•After GTL installed, right click on the game in your library list, then click on properties. Choose the "updates" tab, and set the drop down menu to "Do not automatically update this game". This stops Steam messing with the game files.

•For Windows 7: Go to the main GTL folder of the new install, right-click GTL.exe and click properties. Under Compatibility click "Change settings for all users". Select Compatibility mode XP SP3 and check "Run as administrator".

============================================================================

### Re:Crash to desktop after install.

Geschrieben von megapowa - 11.05.2013 17:05 \_\_\_\_\_\_\_\_\_\_\_\_\_\_\_\_\_\_\_\_\_\_\_\_\_\_\_\_\_\_\_\_\_\_\_\_\_

Finaly solved. I had to reinstall the whole game. Still don't know what was the problem. But now i can play.

============================================================================

Re:Crash to desktop after install.

Geschrieben von Geedee - 11.05.2013 21:14 \_\_\_\_\_\_\_\_\_\_\_\_\_\_\_\_\_\_\_\_\_\_\_\_\_\_\_\_\_\_\_\_\_\_\_\_\_

That's good news.

GTL can stop working for man many reasons and sometimes just { or [ or . or , etc can give you CTD's.

Gee :cheer:

============================================================================